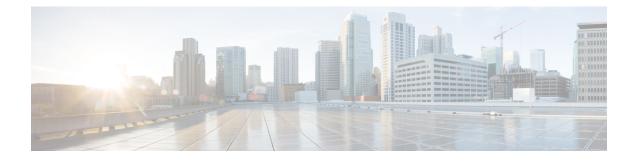

# **Source-Based Rate Limit**

The Source-Based Rate Limit (SBRL) feature prevents congestion of packets on the forwarding processor (FP) to the Route Processor (RP) interface, which can be caused by denial of service (DoS) attacks directed at the Cisco CMTS or by faulty hardware.

## **Finding Feature Information**

Your software release may not support all the features documented in this module. For the latest feature information and caveats, see the release notes for your platform and software release. To find information about the features documented in this module, and to see a list of the releases in which each feature is supported, see the Feature Information Table at the end of this document.

Use Cisco Feature Navigator to find information about platform support and Cisco software image support. To access Cisco Feature Navigator, go to http://tools.cisco.com/ITDIT/CFN/. An account on http://www.cisco.com/ is not required.

## Contents

- Hardware Compatibility Matrix for Cisco cBR Series Routers, page 2
- Prerequisites for Source-Based Rate Limit, page 2
- Restrictions for Source-Based Rate Limit, page 2
- Information About Source-Based Rate Limit, page 3
- How to Configure Source-Based Rate Limit, page 3
- Verifying the Source-Based Rate Limit Configuration, page 10
- Configuration Example for Source-Based Rate Limit, page 14
- Conversion of Divert Rate Limit Configuration on the Cisco uBR10012 Router to SBRL Configuration on the Cisco cBR Series Routers, page 15
- Additional References, page 18
- Feature Information for Source-Based Rate Limit, page 18

# Hardware Compatibility Matrix for Cisco cBR Series Routers

| Note |  |
|------|--|

The hardware components introduced in a given Cisco IOS-XE Release are supported in all subsequent releases unless otherwise specified.

| Cisco CMTS Platform                       | Processor Engine                                   | Interface Cards                                    |
|-------------------------------------------|----------------------------------------------------|----------------------------------------------------|
| Cisco cBR-8 Converged<br>Broadband Router | Cisco IOS-XE Release 3.15.08<br>and Later Releases | Cisco IOS-XE Release 3.15.0S<br>and Later Releases |
|                                           | Cisco cBR-8 Supervisor:                            | Cisco cBR-8 CCAP Line Cards:                       |
|                                           | • PID—CBR-CCAP-SUP-160G                            | • PID—CBR-LC-8D30-16U30                            |
|                                           | • PID—CBR-CCAP-SUP-60G <sup>1</sup>                | • PID—CBR-LC-8D31-16U30                            |
|                                           | • PID—CBR-SUP-8X10G-PIC                            | • PID—CBR-RF-PIC                                   |
|                                           |                                                    | • PID—CBR-RF-PROT-PIC                              |
|                                           |                                                    | Cisco cBR-8 Downstream PHY<br>Modules:             |
|                                           |                                                    | • PID—CBR-D30-DS-MOD                               |
|                                           |                                                    | • PID—CBR-D31-DS-MOD                               |
|                                           |                                                    | Cisco cBR-8 Upstream PHY<br>Modules:               |
|                                           |                                                    | • PID—CBR-D30-US-MOD                               |
|                                           |                                                    |                                                    |

Table 1: Hardware Compatibility Matrix for the Cisco cBR Series Routers

Effective with Cisco IOS-XE Release 3.17.0S, CBR-CCAP-SUP-60G supports 8 cable line cards. The total traffic rate is limited to 60Gbps, the total number of downstream service flow is limited to 72268, and downstream unicast low-latency flow does not count against the limits.

# **Prerequisites for Source-Based Rate Limit**

• You must configure Control-Plane Policing (CoPP) for WAN-side SBRL.

# **Restrictions for Source-Based Rate Limit**

• WAN-IP and Subscriber MAC address entities are identified using a hash, and hash collisions can occur between two (or more) entities.

- The Cisco cBR router does not perform special processing for hash collisions. The sources that hash-collide are rate-limited as if they are from the same source.
- The QOS group 99 is reserved for SBRL and cannot be used for other class maps.

# Information About Source-Based Rate Limit

Source-Based Rate Limit (SBRL) feature operates on the punt path in CPP. SBRL identifies and rate-limits the packet streams that can overload the punt path or RP.

Punted packets are sent from the FP to the RP through the FP-to-RP queues. Denial of service (DoS) can occur when:

- The FP-to-RP queues are congested
- The RP cannot process punted packets fast enough

In both cases, the valid punted packets are not processed properly. These situations can be caused deliberately by DoS attacks or by faulty external hardware.

Packet streams identified by SBRL are rate-limited according to configured parameters. Rate-limiting occurs in CPP before the packets reach the FP-to-RP queues. This protects the RP, and also allows other valid punted packets to reach the RP.

By default, SBRL is disabled on the Cisco cBR router. SBRL has a separate configuration for the WAN-side and the subscriber-side.

### WAN-Side Source-Based Rate Limit

WAN-side SBRL uses Control Plane Policing (CoPP). CoPP specifies the WAN-side packet streams that are directed for SBRL. Both trusted and untrusted sites can be specified using CoPP. Using CoPP, you can specify unlimited trusted sites. Access control list (ACL) is used to specify the trusted sites.

WAN-side SBRL also supports the quarantine functionality. When a packet stream enters quarantine, all punts from the packet stream are dropped for the configured period.

#### Subscriber-Side Source-Based Rate Limit

The subscriber-side SBRL configuration is global and does not need to be configured on each cable interface. The Cisco cBR router also supports per-cause subscriber-side configuration for Layer 3 mobility.

Note

The default subscriber-side per-cause rate for Layer 3 mobility is 4 packets per second. The subscriber-side per-cause rate can be modified, however, it cannot be disabled.

# How to Configure Source-Based Rate Limit

This section contains the following:

I

# **Configuring WAN-Side Source-Based Rate Limit**

You must enable WAN-side SBRL in two parts:

- 1 Configure Control Plane Policing (CoPP) to specify which packets are subject to SBRL.
- 2 Configure WAN-side SBRL to set the rate-limiting parameters for the specified punt-causes.

In the CoPP policy map, the special action **set qos-group 99** denotes that the packets matching a particular class are subject to WAN-side SBRL. This means that the QOS group 99 is globally reserved for SBRL, and must not be used in other policy-maps.

Packets matching a class without **set qos-group 99** bypass WAN-side SBRL. This means that CoPP is also used to specify trusted traffic streams that are not subject to WAN-side SBRL.

All punted packets are subject to CoPP. So, you must ensure that subscriber-side traffic does not match a trusted class.

WAN-side SBRL identifies traffic streams by hashing the punt cause, VRF index, and source IP address. This value is used as the index for rate-limiting. The router does not perform special processing for hash collisions, so hash-colliding streams are treated as if they are from the same stream.

By default, WAN-side SBRL is disabled.

## Restrictions

• All the punted packets are subject to CoPP and punt-policing.

This section contains the following:

# **Configuring Control Plane Policing**

Punted packets matching the trusted class bypass WAN-side SBRL. The rest of the WAN-side punts are sent to WAN-side SBRL.

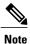

The following example shows a simple trusted class.

## Procedure

|        | Command or Action                             | Purpose                             |
|--------|-----------------------------------------------|-------------------------------------|
| Step 1 | enable                                        | Enables privileged EXEC mode.       |
|        | <b>Example:</b><br>Router> <b>enable</b>      | • Enter your password, if prompted. |
| Step 2 | configure terminal                            | Enters global configuration mode.   |
|        | <b>Example:</b><br>Router# configure terminal |                                     |

I

|         | Command or Action                                                                                                    | Purpose                                                                                                    |
|---------|----------------------------------------------------------------------------------------------------|----------------------------------------------------------------------------------------------------|
| Step 3  | access-list access-list-number permit protocol         {any   host {address   name}} {any   host         {address   name}} tos tos | protocol type.                                                                                                    |
|         | Example:<br>Router(config)# access-list 130 permit<br>ip 192.168.1.10 0.0.0.0 192.168.1.11<br>0.0.0.0 tos 4                        | <b>Note</b> Since all the punted packets are subject to CoPP, you must ensure that subscriber-side traffic does not match a trusted class. |
| Step 4  | class-map class-map-name                                                                                                    | Creates a class-map and enters QoS class-map configuration mode.                                                                           |
|         | Example:<br>Router(config)# class-map match-all<br>sbrl_v4_trusted                                                                 |                                                                                                    |
| Step 5  | match access-group access-list-index                                                                                               | Specifies access groups to apply to an identity policy. The range of is from 1 to 2799.                                                    |
|         | Example:<br>Router(config-cmap)# match access-group<br>130                                                                         |                                                                                                    |
| Step 6  | exit                                                                                                    | Exits QoS class-map configuration mode and returns to global configuration mode.                                                           |
|         | <pre>Example: Router(config-cmap)# exit</pre>                                                                                      |                                                                                                    |
| Step 7  | policy-map policy-map-name                                                                                                    | Specifies a service policy and enters QoS policy-map configuration mode.                                                                   |
|         | <pre>Example: Router(config)# policy-map copp_policy</pre>                                                                         |                                                                                                    |
| Step 8  | class class-map-name                                                                                                    | Enters QoS policy-map class configuration mode.                                                                                            |
|         | <pre>Example: Router(config)# class sbrl_v4_trusted</pre>                                                                          |                                                                                                    |
| Step 9  | police rate units pps conform-action action<br>exceed-action action                                                                | Polices traffic destined for the control plane at a specified rate.                                                                        |
|         | Example:<br>Router(config-pmap-c)# police rate<br>1000 pps conform-action transmit<br>exceed-action transmit                       | <b>Note</b> The rate is irrelevant if both the configured actions are <b>transmit</b> .                                                    |
| Step 10 | exit                                                                                                    | Exits policy-map class police configuration mode                                                                                           |
|         | <b>Example:</b><br>Router(config-pmap-c)# <b>exit</b>                                                                              |                                                                                                    |

1

|         | Command or Action                                                  | Purpose                                                                                          |
|---------|--------------------------------------------------------------------|--------------------------------------------------------------------------------------------------|
| Step 11 | class class-default                                                | Specifies the action to take on the packets that do not match any other class in the policy map. |
|         | <pre>Example: Router(config-pmap)# class class-default</pre>       |                                                                                                  |
| Step 12 | set qos-group 99                                                   | Enables WAN-side SBRL for the packets that match this class.                                     |
|         | <pre>Example: Router(config-pmap-c)# set qos-group 99</pre>        |                                                                                                  |
| Step 13 | exit                                                               | Exits policy-map class configuration mode                                                        |
|         | <b>Example:</b><br>Router(config-pmap-c)# <b>exit</b>              |                                                                                                  |
| Step 14 | exit                                                               | Exits policy-map configuration mode                                                              |
|         | <b>Example:</b><br>Router(config-pmap)# <b>exit</b>                |                                                                                                  |
| Step 15 | control-plane [host   transit   cef-exception]                     | Associates or modifies attributes (such as a service policy) that are associated with the        |
|         | <b>Example:</b><br>Router(config)# <b>control-plane</b>            | control plane of the router and enters control plane configuration mode.                         |
| Step 16 | <pre>service-policy {input   output} policy-map-name</pre>         | Attaches a policy map to a control plane.                                                        |
|         | Example:<br>Router(config-cp)# service-policy input<br>copp_policy |                                                                                                  |
| Step 17 | end                                                                | Exits control plane configuration mode and returns to privileged EXEC mode.                      |
|         | <pre>Example:<br/>Router(config-cp)# end</pre>                     | retuins to privileged Lizzle mode.                                                               |

# Enabling WAN-Side Source-Based Rate Limit

# Procedure

|        | Command or Action | Purpose                       |
|--------|-------------------|-------------------------------|
| Step 1 | enable            | Enables privileged EXEC mode. |

|        | Command or Action                                                                                                    | Purpose                                                                                                    |
|--------|----------------------------------------------------------------------------------------------------|----------------------------------------------------------------------------------------------------|
|        |                                                                                                    | • Enter your password, if prompted.                                                                                                    |
|        | Example:<br>Router> enable                                                                                                    |                                                                                                    |
| Step 2 | configure terminal                                                                                                    | Enters global configuration mode.                                                                                                    |
|        | <b>Example:</b><br>Router# <b>configure terminal</b>                                                                                   |                                                                                                    |
| Step 3 | <pre>platform punt-sbrl wan punt-cause punt-cause rate rate Example: Router(config)# platform punt-sbrl wan punt-cause 10 rate 4</pre> | <ul> <li>Configures WAN-side rate limit.</li> <li>punt-cause punt-cause—Specifies the punt cause. The range is from 1 to 107.</li> <li>rate rate—Specifies the rate in packets per second. The range is from 1 to 256, specified in powers-of-2.</li> </ul> |

# **Configuring WAN-Side Quarantine**

The WAN-side quarantine extends the WAN-side SBRL configuration. When a traffic stream enters quarantine, all punted packets in the stream are dropped for the configured period.

# Procedure

Γ

|        | Command or Action                                                                                              | Purpose                                                                                                    |
|--------|----------------------------------------------------------------------------------------------------|----------------------------------------------------------------------------------------------------|
| Step 1 | enable                                                                                                    | Enables privileged EXEC mode.                                                                                                    |
|        | <b>Example:</b><br>Router> <b>enable</b>                                                                       | • Enter your password, if prompted.                                                                                                    |
| Step 2 | configure terminal                                                                                             | Enters global configuration mode.                                                                                                    |
|        | <b>Example:</b><br>Router# <b>configure terminal</b>                                                           |                                                                                                    |
| Step 3 | platform punt-sbrl wan punt-cause<br>punt-cause rate rate quarantine-time<br>time burst-factor burst-factor    | Configures quarantine for the WAN-side packet stream.<br>• punt-cause punt-cause—Specifies the punt cause.<br>The range is from 1 to 107. |
|        | Example:<br>Router(config) # platform punt-sbrl<br>wan punt-cause 10 rate 4<br>quarantine-time 10 burst-factor | • <b>rate</b> <i>rate</i> —Specifies the rate limit in packets per second. The range is from 1 to 256, specified in powers-of-2.          |
|        | 500                                                                                                    | • <b>quarantine-time</b> <i>time</i> —Specifies the quarantine time, in minutes. The range is from 1 to 60.                               |

| Command or Action | Purpose                                                                                                    |
|-------------------|----------------------------------------------------------------------------------------------------|
|                   | • <b>burst-factor</b> <i>burst-factor</i> —Specifies the burst-factor, in number of packets. The range is from 50 to 1000. |

When (burst-factor x rate) packets arrive at a rate faster than rate, the packet stream enters quarantine.

For example, during a DoS attack, when the following occurs:

- Punted packets from a WAN-side source are arrive at 100 packets per second.
- WAN-side SBRL is configured with a rate of 4 packets per second, quarantine time of 10 minutes, and burst-factor of 500 packets.

The packet rate is significantly higher than the configured rate. Therefore, when 2000 (4 x 500) packets have arrived, the packet stream enters into quarantine. Quarantine is activated at 20 seconds (2000 packets per 100 packets per second), and all punted packets from the stream are dropped for 10 minutes. After 10 minutes, the quarantine is deactivated.

The quarantine calculations restart immediately. So, if the scanning attack is continuous, quarantine is reactivated after the next 20 seconds.

# **Configuring Subscriber-Side Source-Based Rate Limit**

This section contains the following:

# Configuring Subscriber-Cable Modem Source-Based Rate Limit

Subscriber-cable modem SBRL identifies traffic streams by using the slot, MAC domain, and Service ID (SID) associated with the packet (that is, *slot/MD/SID*). All punts from this *slot/MD/SID* are aggregated and rate-limited as configured.

By default, subscriber-CM SBRL is disabled.

## **Before You Begin**

## Restrictions

- All the punted packets are subject to CoPP and punt-policing.
- Layer 3 mobility punts are not subject to subscriber-cable modem SBRL. Layer 3 mobility punts are subject to the subscriber-MAC address SBRL.

# Procedure

|        | Command or Action | Purpose                       |
|--------|-------------------|-------------------------------|
| Step 1 | enable            | Enables privileged EXEC mode. |

|        | Command or Action                                                   | Purpose                                                                                   |
|--------|---------------------------------------------------------------------|-------------------------------------------------------------------------------------------|
|        |                                                                     | • Enter your password, if prompted.                                                       |
|        | Example:<br>Router> enable                                          |                                                                                           |
| Step 2 | configure terminal                                                  | Enters global configuration mode.                                                         |
|        | <b>Example:</b><br>Router# <b>configure terminal</b>                |                                                                                           |
| Step 3 | platform punt-sbrl subscriber rate rate                             | Configures subscriber-cable modem rate in packets per second. The range is from 1 to 256, |
|        | Example:<br>Router(config)# platform punt-sbrl<br>subscriber rate 4 | specified in powers-of-2.                                                                 |

# **Configuring Subscriber-MAC Address Source-Based Rate Limit**

Subscriber-MAC address SBRL identifies traffic streams by hashing the punt cause and the source MAC address. This value is used as the index for rate-limiting. The Cisco cBR router does not perform special processing for hash collisions. So, the hash-colliding packet streams are rate-limited as if they are from the same packet stream.

The default rate for Layer 3 mobility punts is 4 packets per second.

## **Before You Begin**

# Restrictions

- All the punted packets are subject to CoPP and punt-policing.
- Subscriber-MAC address SBRL applies only to subscriber-side Layer 3 mobility punts.

## Procedure

ſ

|        | Command or Action                                                | Purpose                                                                                                    |
|--------|------------------------------------------------------------------|----------------------------------------------------------------------------------------------------|
| Step 1 | enable                                                           | Enables privileged EXEC mode.                                                                                                    |
|        | <b>Example:</b><br>Router> <b>enable</b>                         | • Enter your password, if prompted.                                                                                                    |
| Step 2 | configure terminal                                               | Enters global configuration mode.                                                                                                    |
|        | <b>Example:</b><br>Router# <b>configure terminal</b>             |                                                                                                    |
| Step 3 | platform punt-sbrl subscriber<br>punt-cause punt-cause rate rate | Configures subscriber-MAC address SBRL.<br>• punt-cause punt-cause—Specifies the punt<br>cause. The punt cause for Layer 3 mobility is<br>99. |

| Command or Action                                                                 | Purpose                                                                                                    |
|-----------------------------------------------------------------------------------|----------------------------------------------------------------------------------------------------|
| Example:<br>Router(config)# platform punt-sbrl<br>subscriber punt-cause 99 rate 2 | • <b>rate</b> <i>rate</i> —Specifies the rate limit in packets per second. The range is from 1 to 256, specified in powers-of-2. |

# **Configuring Punt Policing**

The punt policer aggregates all packets (both subscriber-side and WAN-side) with the specified punt cause, and rate-limits them according to the configured parameters.

# Procedure

|        | Command or Action                                                                                                 | Purpose                                                                                                    |
|--------|----------------------------------------------------------------------------------------------------|----------------------------------------------------------------------------------------------------|
| Step 1 | enable                                                                                                    | Enables privileged EXEC mode.                                                                                                    |
|        | <b>Example:</b><br>Router> <b>enable</b>                                                                          | • Enter your password, if prompted.                                                                                                    |
| Step 2 | configure terminal                                                                                                | Enters global configuration mode.                                                                                                    |
|        | <b>Example:</b><br>Router# <b>configure terminal</b>                                                              |                                                                                                    |
| Step 3 | <pre>platform punt-policer punt-cause punt-rate [high] Example: Router(config) # platform punt-policer 1 10</pre> | <ul> <li>Configures punt policing.</li> <li><i>punt-cause</i>—Punt cause. The range is from 1 to 107.</li> <li><i>punt-rate</i>—Rate limit in packets per second. The range is from 10 to 146484.</li> <li>high—(Optional) Specifies that the punt policing is performed only for high priority traffic.</li> </ul> |

# **Verifying the Source-Based Rate Limit Configuration**

• show running-config | include punt-sbrl—Displays the SBRL configuration.

Following is a sample output of the command:

Router# show running-config | include punt-sbrl

platform punt-sbrl wan punt-cause 11 rate 8 platform punt-sbrl wan punt-cause 24 rate 4 platform punt-sbrl subscriber rate 8 • show access-lists — Displays the access list information for verifying CoPP configuration.

Following is a sample output of the command:

Router# show access-lists

| Extended IP access list 120               |   |
|-------------------------------------------|---|
| 10 permit ip any any dscp af31            |   |
| 20 permit ip any any dscp cs2             |   |
| 30 permit ip any any dscp af21            |   |
| 40 permit ip 68.86.0.0 0.1.255.255 any    |   |
| IPv6 access list TRUSTEDV6                |   |
| permit ipv6 2001:558::/32 any sequence 10 | 0 |

• show policy-map policy-map-name—Displays the information for the policy map.

Following is a sample output of the command:

Router# show policy-map copp\_policy

```
Policy Map copp_policy
Class sbrl_trusted
police rate 1000 pps
conform-action transmit
exceed-action transmit
Class class-default
set qos-group 99
```

• show policy-map control-plane—Displays the control plane policy map information.

Following is a sample output of the command: Router# show policy-map control-plane

```
Control Plane
 Service-policy input: copp policy
   Class-map: sbrl trusted (match-any)
     0 packets, 0 bytes
     5 minute offered rate 0000 bps, drop rate 0000 bps
     Match: access-group 120
    Match: access-group name TRUSTEDV6
     police:
        rate 1000 pps, burst 244 packets
       conformed 0 packets, 0 bytes; actions:
        transmit
       exceeded 0 packets, 0 bytes; actions:
         transmit
       conformed 0 pps, exceeded 0 pps
   Class-map: class-default (match-any)
     28 packets, 4364 bytes
     5 minute offered rate 0000 bps, drop rate 0000 bps
     Match: any
     OoS Set
       qos-group 99
         Marker statistics: Disabled
```

• show platform hardware qfp active infrastructure punt sbrl—Displays the SBRL statistics.

Following is a sample output of the command:

Router# show platform hardware qfp active infrastructure punt sbrl

```
SBRL statistics
Subscriber CM
drop-cnt evict-cnt SID Interface
```

| 1<br>982                | 1<br>982      | 5<br>5 |        | le3/0/0<br>le3/0/0 |                                               |
|-------------------------|---------------|--------|--------|--------------------|-----------------------------------------------|
| Subscriber<br>nothing t |               |        |        |                    |                                               |
| WAN-IPv4<br>drop-cnt    | evict-cnt     | quar   | VRF    | cause              | IP-address                                    |
| 456788                  | 456788        | 0      | 0      | 050                | 1.2.0.66                                      |
| WAN-IPv6<br>drop-cnt    | evict-cnt     | quar   | VRF    | cause              | IP-address                                    |
| 129334<br>965           | 129334<br>965 | 1<br>0 | 0<br>0 |                    | 3046:1829:fefb::ddd1<br>2001:420:2c7f:fc01::3 |

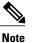

The value of *quar* is either 0 or 1. The value 1 indicates that quarantine is activated. The *quar* value is updated only when a packet from the source is dropped. If a source enters quarantine, and then stops sending packets, the *quar* value remains 1. However, the *drop-cnt* does not increment.

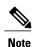

The SBRL statistics algorithm stores the data for the worst offenders. Sources that drop only a few packets are displayed in the table initially, but may be overwritten if the *drop-cnt* does not increase continuously. The *evict-cnt* increases in tandem with *drop-cnt*, but begins to decrease when a source is no longer being actively rate-limited. When the *evict-cnt* drops below 10, the record may be overwritten.

• show platform hardware qfp active infrastructure punt statistics type global-drop—Displays the global punt policer statistics.

Following is a sample output of the command:

Router# show platform hardware qfp active infrastructure punt statistics type global-drop

```
Global Drop Statistics
```

Number of global drop counters = 22

| Counter ID | Drop Counter Name                       | Packets |
|------------|-----------------------------------------|---------|
| 000        | INVALID COUNTER SELECTED                | 0       |
| 001        | INIT PUNT INVALID PUNT MODE             | 0       |
| 002        | INIT PUNT INVALID PUNT CAUSE            | 0       |
| 003        | INIT PUNT INVALID INJECT CAUSE          | 0       |
|            | INIT PUNT MISSING FEATURE HDR CALLBACK  | 0       |
| 005        | INIT PUNT EXT PATH VECTOR REQUIRED      | 0       |
| 006        | INIT PUNT EXT PATH VECTOR NOT SUPPORTED | 0       |
| 007        | INIT INJ INVALID INJECT CAUSE           | 0       |
| 008        | INIT INJ MISSING FEATURE HDR CALLBACK   | 0       |
| 009        | PUNT INVALID PUNT CAUSE                 | 0       |
| 010        | PUNT INVALID COMMON HDR VERSION         | 0       |
| 011        | PUNT INVALID PLATFORM HDR VERSION       | 0       |
| 012        | PUNT PATH NOT INITIALIZED               | 0       |
| 013        | PUNT GPM ALLOC FAILURE                  | 0       |
| 014        | PUNT TRANSITION FAILURE                 | 0       |
| 015        | PUNT DELAYED PUNT PKT SB NOT IN USE     | 0       |
| 016        | PUNT CAUSE GLOBAL POLICER               | 0       |
| 017        | INJ INVALID INJECT CAUSE                | 0       |
| 018        | INJ INVALID COMMON HDR VERSION          | 0       |
| 019        | INJ INVALID PLATFORM HDR VERSION        | 0       |
| 020        | INJ INVALID PAL HDR FORMAT              | 0       |

021 PUNT\_GPM\_TX\_LEN\_EXCEED

0

# • **show platform hardware qfp active infrastructure punt summary** [threshold *threshold-value*]—Displays the punt path rate-limiting summary.

Following is a sample output of the command:

#### Router# show platform hardware qfp active infrastructure punt summary

Punt Path Rate-Limiting summary statistics

| Subscriber-<br>ID punt ca |                 | CPP punt | CoPP | ARPfilt/SBRI | per-cause | global |
|---------------------------|-----------------|----------|------|--------------|-----------|--------|
| 017 IPv6 Ba               | ad hop limit    | 22       | 0    | (            | ) 0       | 0      |
| 050 IPv6 pa               | acket           | 13       | 0    | (            | ) 0       | 0      |
| 080 CM not                | online          | 335      | 0    | (            | ) 0       | 0      |
| WAN-side                  |                 |          |      |              |           |        |
| ID punt ca                | ause            | CPP punt | CoPP | SBRL         | per-cause | global |
| 017 IPv6 Ba               | d hop limit     | 471      | 0    | 0            | 0         | 0      |
| 018 IPV6 Ho               | o-by-hop Optior | ns 29901 | 0    | 0            | 1430      | 0      |
| 024 Glean a               | djacency        | 111      | 0    | 0            | 0         | 0      |
| 025 Mcast P               | IM signaling    | 19       | 0    | 0            | 0         | 0      |
| 050 IPv6 pa               | 2 2             | 11       | 0    | 0            | 0         | 0      |

• show platform software punt-policer—Displays the punt policer configuration and statistics.

Following is a sample output of the command:

Router# show platform software punt-policer

Per Punt-Cause Policer Configuration and Packet Counters

| Punt<br>Cause | Description                       | Configur<br>Normal |       | Conform Pac<br>Normal | ckets<br>High | Dropped Pa<br>Normal | ackets<br>High |
|---------------|-----------------------------------|--------------------|-------|-----------------------|---------------|----------------------|----------------|
| 2             | IPv4 Options                      | 4000               | 3000  | 0                     | 0             | 0                    | 0              |
| 3             | Layer2 control and legacy         | 40000              | 10000 | 16038                 | 0             | 0                    | 0              |
| 4             | PPP Control                       | 2000               | 1000  | 0                     | 0             | 0                    | 0              |
| 5             | CLNS IS-IS Control                | 2000               | 1000  | 0                     | 0             | 0                    | 0              |
| 6             | HDLC keepalives                   | 2000               | 1000  | 0                     | 0             | 0                    | 0              |
| 7             | ARP request or response           | 2000               | 1000  | 0                     | 49165         | 0                    | 0              |
| 8             | Reverse ARP request or re         | 2000               | 1000  | 0                     | 0             | 0                    | 0              |
| 9             | Frame-relay LMI Control           | 2000               | 1000  | 0                     | 0             | 0                    | 0              |
| 10            | Incomplete adjacency              | 2000               | 1000  | 0                     | 0             | 0                    | 0              |
| 11            | For-us data                       | 40000              | 5000  | 279977                | 0             | 0                    | 0              |
| 12            | Mcast Directly Connected $\ldots$ | 2000               | 1000  | 0                     | 0             | 0                    | 0              |
| • •           |                                   |                    |       |                       |               |                      |                |

• **show platform hardware qfp active infrastructure punt policer summary**—Displays the punt policer summary.

Following is a sample output of the command:

Router# show platform hardware qfp active infrastructure punt policer summary

QFP Punt Policer Config Summary

| Policer                         | Rate                                     | PeakRate         | ConformBurst                           | ExceedBurst              | Scaling          |
|---------------------------------|------------------------------------------|------------------|----------------------------------------|--------------------------|------------------|
| Handle                          | (pps)                                    | (pps)            | (pps)                                  | (pps)                    | Factor           |
| 001<br>002<br>003<br>004<br>005 | 300000<br>4000<br>3000<br>40000<br>10000 | 0<br>0<br>0<br>0 | 2288<br>4000<br>3000<br>40000<br>10000 | 2288<br>0<br>0<br>0<br>0 | 0<br>0<br>0<br>0 |

| 006 | 2000 | 0 | 2000 | 0 | 0 |
|-----|------|---|------|---|---|
| 007 | 1000 | 0 | 1000 | 0 | 0 |
| 008 | 2000 | 0 | 2000 | 0 | 0 |
| 009 | 1000 | 0 | 1000 | 0 | 0 |
| 010 | 2000 | 0 | 2000 | 0 | 0 |
| 011 | 1000 | 0 | 1000 | 0 | 0 |
| 012 | 2000 | 0 | 2000 | 0 | 0 |
| 013 | 1000 | 0 | 1000 | 0 | 0 |
| 014 | 2000 | 0 | 2000 | 0 | 0 |
|     |      |   |      |   |   |

# **Configuration Example for Source-Based Rate Limit**

#### **Example: WAN-Side SBRL Configuration**

```
access-list 120 permit ip any any dscp af31
access-list 120 permit ip any any dscp cs2
access-list 120 permit ip any any dscp af21
access-list 120 permit ip 192.168.1.10 0.1.255.255 any
ipv6 access-list TRUSTEDV6
 permit ipv6 any any dscp af31
  permit ipv6 any any dscp cs2
 permit ipv6 any any dscp af21
 permit ipv6 2001:558::/32 any
class-map match-all sbrl_trusted_v4
 match access-group 120
class-map match-all sbrl trusted v6
 match access-group name TRUSTEDV6
policy-map copp policy
  ! IPv4 trusted:
      Specified rate is irrelevant.
  1
      No special action; these packets bypass WAN-side SBRL.
  class sbrl_trusted_v4
   police rate 1000 pps conform transmit exceed transmit
  ! IPv6 trusted:
      Specified rate is irrelevant.
     No special action; these packets bypass WAN-side SBRL.
  class sbrl trusted v6
   police rate 1000 pps conform transmit exceed transmit
  ! add other classes here, if necessary
  ! Special action to activate WAN-side SBRL for this class.
  class class-default
   set gos-group 99
control-plane
  service-policy input copp policy
! punt-cause 11 is FOR_US, punt-cause 24 is GLEAN_ADJ
platform punt-sbrl wan punt-cause 11 rate 4
platform punt-sbrl wan punt-cause 24 rate 4
```

#### Example: Subscriber-Side SBRL Configuration

```
platform punt-sbrl subscriber rate 4
```

### **Example: SBRL Configuration**

```
platform punt-sbrl wan punt-cause 11 rate 4
platform punt-sbrl wan punt-cause 18 rate 16 quarantine-time 10 burst-factor 500
platform punt-sbrl wan punt-cause 24 rate 4
platform punt-sbrl subscriber rate 4
access-list 120 permit ip any any dscp af31
access-list 120 permit ip any any dscp cs2
access-list 120 permit ip any any dscp af21
access-list 120 permit ip 192.168.1.10 0.1.255.255 any
ipv6 access-list TRUSTEDV6
permit ipv6 any any dscp af31
permit ipv6 any any dscp cs2
permit ipv6 any any dscp af21
permit ipv6 2001:558::/32 any
policy-map copp_policy
class sbrl trusted v4
 police rate 1000 pps conform-action transmit exceed-action transmit
 class sbrl trusted v6
 police rate 1000 pps conform-action transmit exceed-action transmit
 class class-default
 set qos-group 99
control-plane
service-policy input copp policy
```

# Conversion of Divert Rate Limit Configuration on the Cisco uBR10012 Router to SBRL Configuration on the Cisco cBR Series Routers

### Divert Rate Limit Configuration on the Cisco uBR10012 Router

The following is a sample Divert Rate Limit (DRL) configuration on the Cisco uBR10012 router:

```
service divert-rate-limit ip fib_rp_glean rate 4 limit 4
service divert-rate-limit ip fib_rp_dest rate 4 limit 4
service divert-rate-limit ip fib_rp_punt rate 4 limit 4
service divert-rate-limit ipv6 ipv6_rp_dest rate 4 limit 4
service divert-rate-limit ipv6 ipv6_rp_glean rate 4 limit 4
service divert-rate-limit ipv6 ipv6_rp_glean rate 4 limit 4
service divert-rate-limit trusted-site 0.0.0.0 0.0.0 tos 0x68 mask 0xFF
service divert-rate-limit trusted-site 0.0.0.0 0.0.0.0 tos 0x40 mask 0xFF
service divert-rate-limit trusted-site 0.0.0.0 0.0.0.0 tos 0x40 mask 0xFF
service divert-rate-limit trusted-site 0.0.0.0 0.0.0 tos 0x40 mask 0xFF
service divert-rate-limit trusted-site 0.0.0.0 0.0.0 tos 0x40 mask 0xFF
service divert-rate-limit trusted-site 0.0.0.0 0.0.0 tos 0x48 mask 0xFF
service divert-rate-limit trusted-site 0.0.0.0 0.0.0 tos 0x48 mask 0xFF
service divert-rate-limit trusted-site-ipv6 ::/0 traffic-class 0x40 mask 0xFF
service divert-rate-limit trusted-site-ipv6 ::/0 traffic-class 0x68 mask 0xFF
service divert-rate-limit trusted-site-ipv6 ::/0 traffic-class 0x08 mask 0xFF
service divert-rate-limit trusted-site-ipv6 ::/0 traffic-class 0x08 mask 0xFF
service divert-rate-limit trusted-site-ipv6 ::/0 traffic-class 0x08 mask 0xFF
service divert-rate-limit trusted-site-ipv6 ::/0 traffic-class 0x08 mask 0xFF
service divert-rate-limit trusted-site-ipv6 ::/0 traffic-class 0x08 mask 0xFF
service divert-rate-limit trusted-site-ipv6 ::/0 traffic-class 0x08 mask 0xFF
service divert-rate-limit trusted-site-ipv6 ::/0 traffic-class 0x08 mask 0xFF
service divert-rate-limit trusted-site-ipv6 ::/0 traffic-class 0x08 mask 0xFF
service divert-rate-limit trusted-site-ipv6 ::/0 traffic-class 0x08 mask 0xFF
service divert-rate-limit trusted-site-ipv6 2001:558::/32 traffic-class 0x0 mask 0x0
interface Cablex/y/z
```

```
cable divert-rate-limit rate 4 limit 30
```

In Cisco IOS Release 12.2(33)SCH2, the **divert-rate-limit max-rate wan** command was introduced on the Cisco uBR10012 router. This configuration limits the aggregate rate of diverted packets on the WAN-side,

on a per-divert-code basis. The following is the recommended best-practice configuration for the **divert-rate-limit max-rate wan** command:

service divert-rate-limit max-rate wan fib\_rp\_glean rate 5000 service divert-rate-limit max-rate wan fib\_rp\_punt rate 5000 service divert-rate-limit max-rate wan fib\_rp\_dest rate 40000 service divert-rate-limit max-rate wan ipv6\_fib\_glean rate 5000 service divert-rate-limit max-rate wan ipv6\_fib\_punt rate 5000 service divert-rate-limit max-rate wan ipv6\_fib\_punt rate 5000

## SBRL Configuration on the Cisco cBR Series Routers

The DRL functionality is called as Source-Based Rate Limit (SBRL) on the Cisco cBR Series Routers. The punt-path has three layers of protection:

- CoPP, on page 16
- SBRL, on page 17
- Punt Policer, on page 17

## CoPP

CoPP is used to specify the trusted sites and activate WAN-side SBRL. However, since CoPP applies to all punted packets, you must ensure that cable-side punts do not match the trusted sites.

The following is a sample CoPP configuration, which is equivalent to the configuration on the Cisco uBR10012 router:

```
access-list 120 permit ip any any dscp af31
access-list 120 permit ip any any dscp cs2
access-list 120 permit ip any any dscp af21
access-list 120 permit ip 68.86.0.0 0.1.255.255 any
ipv6 access-list TRUSTEDV6
   permit ipv6 any any dscp af31
   permit ipv6 any any dscp cs2
   permit ipv6 any any dscp af21
   permit ipv6 2001:558::/32 any
class-map match-all sbrl trusted v4
   match access-group 120
class-map match-all sbrl trusted v6
   match access-group name TRUSTEDV6
policy-map copp_policy
   class sbrl_trusted_v4
     police rate 1000 pps conform transmit exceed transmit
   class sbrl trusted v6
    police rate 1000 pps conform transmit exceed transmit
   class class-default
    set qos-group 99
control-plane
   service-policy input copp policy
```

Note

- The set qos-group 99 command activates SBRL for the specified class.
- The police rate for sbrl\_trusted\_vx is irrelevant, as both actions are set to transmit.
- · You can add other trusted sites, as necessary.

### SBRL

The subscriber-side SBRL configuration is a single command in global configuration mode. The *limit* cannot be configured as the hardware policer is used. Therefore, we recommend that you configure a higher *rate* initially.

For WAN-side SBRL, the Cisco cBR Series routers do not have separate IPv4 and IPv6 configurations as the punt causes are shared between IPv4 and IPv6. The *limit* cannot be configured as the hardware policer is used. Therefore, we recommend that you configure a higher *rate* initially. In the following sample configuration, the punt cause 24 is for *Glean adjacency* and punt cause 11 is for *For-us data*, which are equivalent to x rp glean and x rp dest, respectively on the Cisco uBR10012 router.

```
platform punt-sbrl subscriber rate 16
platform punt-sbrl wan punt-cause 11 rate 8
platform punt-sbrl wan punt-cause 24 rate 8
```

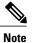

• The *fib-punt* punt cause is used in the Cisco uBR10012 router for packets destined to the management Ethernet. This punt cause is not used on the Cisco cBR Series routers.

The Cisco cBR Series routers do not have an equivalent punt cause for ICMPV6. In the Cisco uBR10012 routers, ICMPv6 packets must be processed by the Route Processor to generate the checksum. In the Cisco cBR Series routers, ICMPv6 is processed in the control-plane. However, ICMPv6 punts can be identified and rate-limited (in aggregate) using CoPP.

## **Punt Policer**

The punt policer operates on all punt causes and is fully configurable. The punt policer is not divided into WAN-side and subscriber-side. All packets with a given punt cause are aggregated and rate-limited as configured.

Following are the default settings (best-practice configuration) for the punt policer on the Cisco cBR Series routers:

| punt | t-caus | se    |           | LO    | ΗI   |
|------|--------|-------|-----------|-------|------|
| CPP  | PUNT   | CAUSE | GLEAN ADJ | 2000  | 5000 |
| CPP  | PUNT   | CAUSE | FOR US    | 40000 | 5000 |

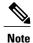

- The equivalent punt cause for *fib-glean* (on the Cisco uBR10012 router) is *GLEAN\_ADJ/HI* on the Cisco cBR Series routers.
- The equivalent punt cause for *fib-dest* (on the Cisco uBR10012 router) is *FOR\_US/LO* on the Cisco cBR Series routers.

# **Additional References**

### **Related Documents**

| Related Topic      | Document Title                               |
|--------------------|----------------------------------------------|
| Cisco IOS commands | Cisco IOS Master Commands List, All Releases |

# **Technical Assistance**

| Description                                                                                                    | Link                         |
|----------------------------------------------------------------------------------------------------|------------------------------|
| The Cisco Support website provides extensive online<br>resources, including documentation and tools for<br>troubleshooting and resolving technical issues with<br>Cisco products and technologies.                                                                      | http://www.cisco.com/support |
| To receive security and technical information about<br>your products, you can subscribe to various services,<br>such as the Product Alert Tool (accessed from Field<br>Notices), the Cisco Technical Services Newsletter,<br>and Really Simple Syndication (RSS) Feeds. |                              |
| Access to most tools on the Cisco Support website requires a Cisco.com user ID and password.                                                                                                    |                              |

# **Feature Information for Source-Based Rate Limit**

Use Cisco Feature Navigator to find information about platform support and software image support. Cisco Feature Navigator enables you to determine which software images support a specific software release, feature set, or platform. To access Cisco Feature Navigator, go to http://tools.cisco.com/ITDIT/CFN/. An account on http://www.cisco.com/ is not required.

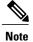

The below table lists only the software release that introduced support for a given feature in a given software release train. Unless noted otherwise, subsequent releases of that software release train also support that feature.

## Table 2: Feature Information for Source-Based Rate Limit

| Feature Name            | Releases                     | Feature Information                                                                    |
|-------------------------|------------------------------|----------------------------------------------------------------------------------------|
| Source-Based Rate Limit | Cisco IOS-XE Release 3.15.0S | This feature was introduced on the<br>Cisco cBR Series Converged<br>Broadband Routers. |

٦